# **InfoEd Proposal Development Walkthrough: Developing Proposals for Internal Program Support**

University of Connecticut Office of the Vice President for Research and Graduate Education Whetten Graduate Center 438 Whitney Road Extension Storrs, CT 06269-1006 Phone: (860) 486-3619

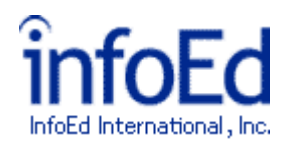

## **Table of Contents**

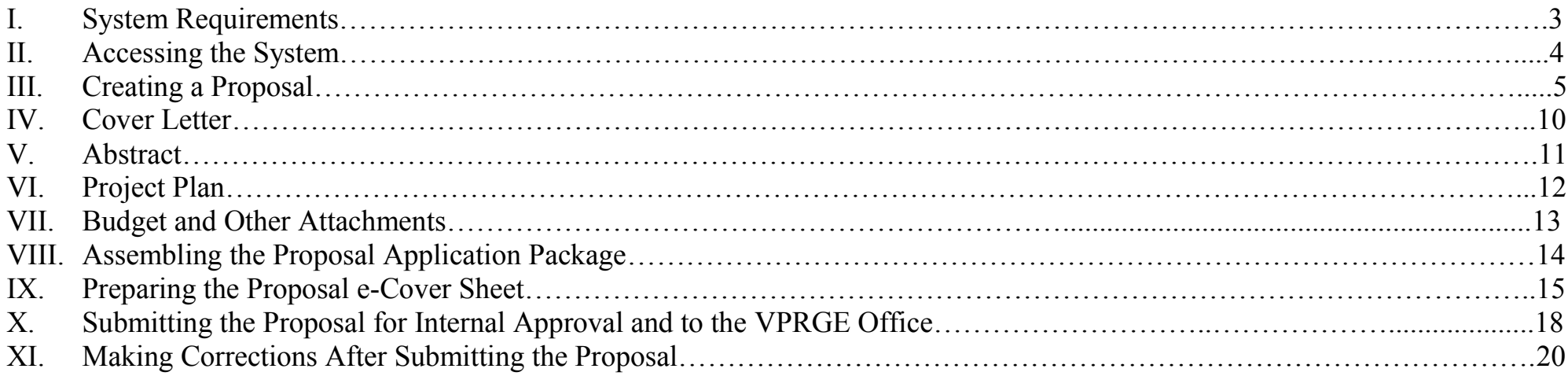

## **System Requirements**

The following items should be noted when using the InfoEd system:

- InfoEd supports both Macintosh and PC but has specific internet browser requirements as specified below.  $\bullet$
- InfoEd requires an internet connection and supports the following internet browsers: Internet Explorer; Firefox; Netscape. Other browsers, such as  $\bullet$ Safari, are known to be unstable when running the InfoEd system. It is strongly recommended you use one of the supported browsers.
- All files uploaded to InfoEd must have page margins of exactly 8.5 X 11. If working with scanned documents, it may be necessary to manually adjust  $\bullet$ your page margins to meet these specifications. Documents that do not conform will generate an error message or otherwise fail to upload.

## **Accessing the System**

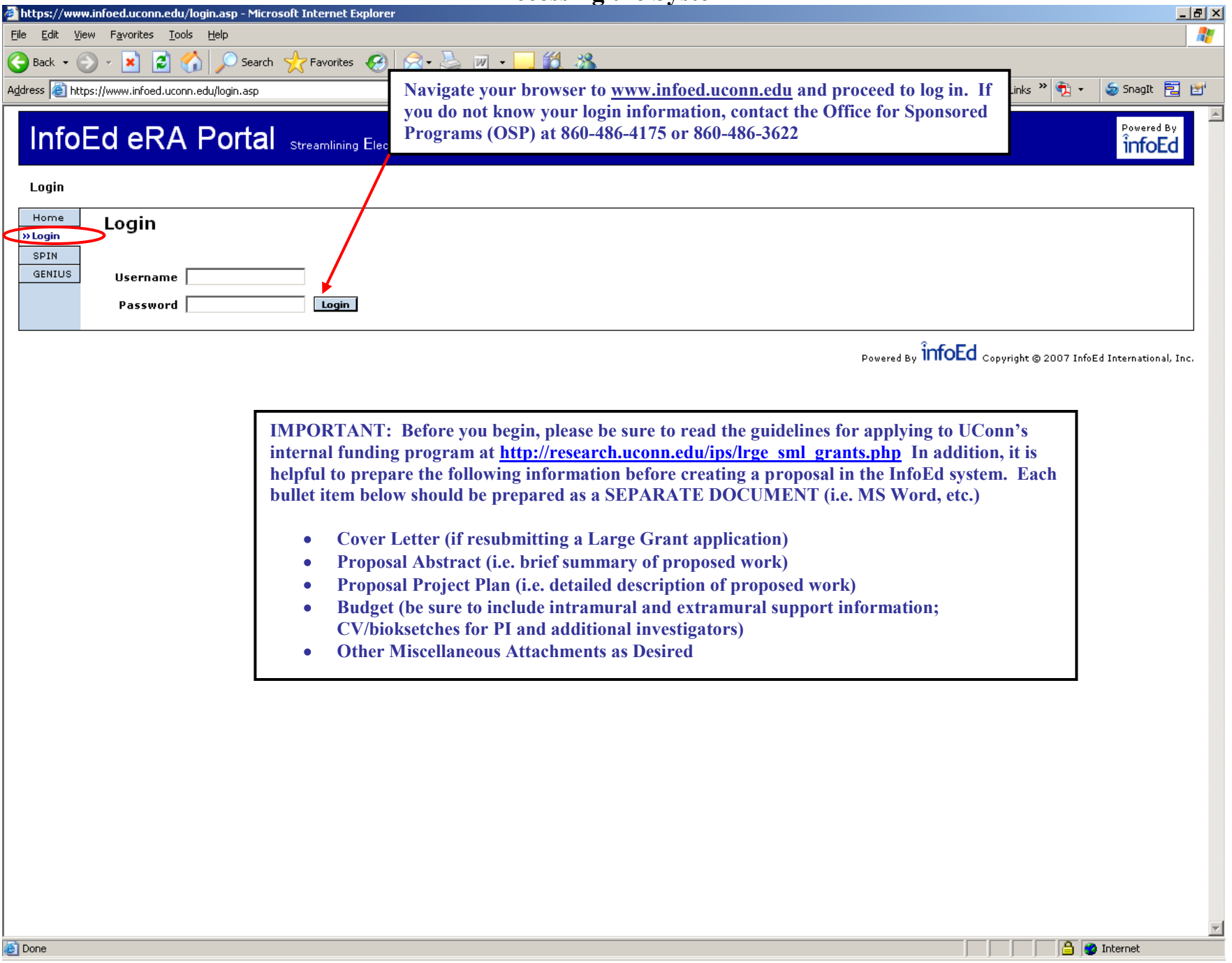

### **Creating a Proposal**

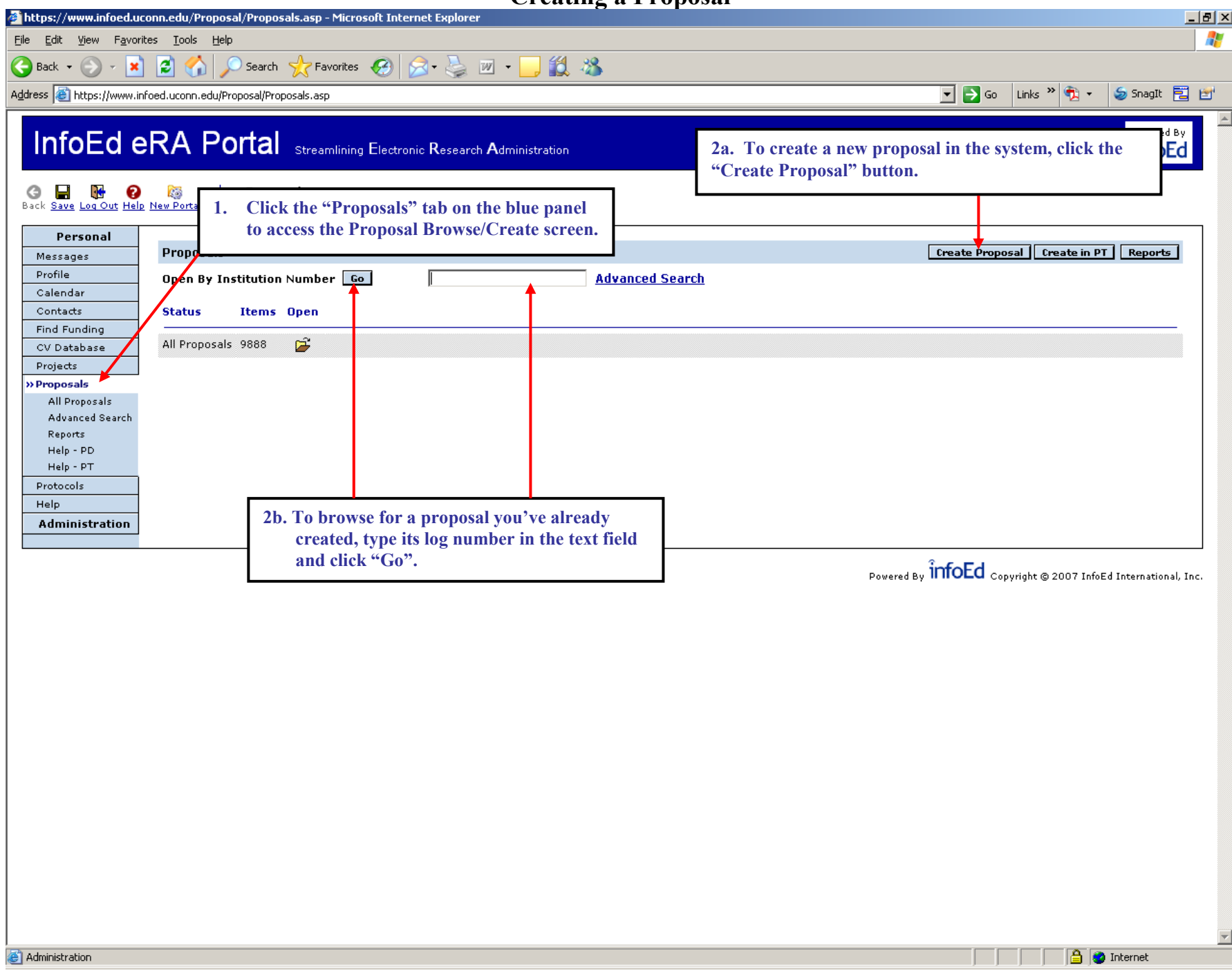

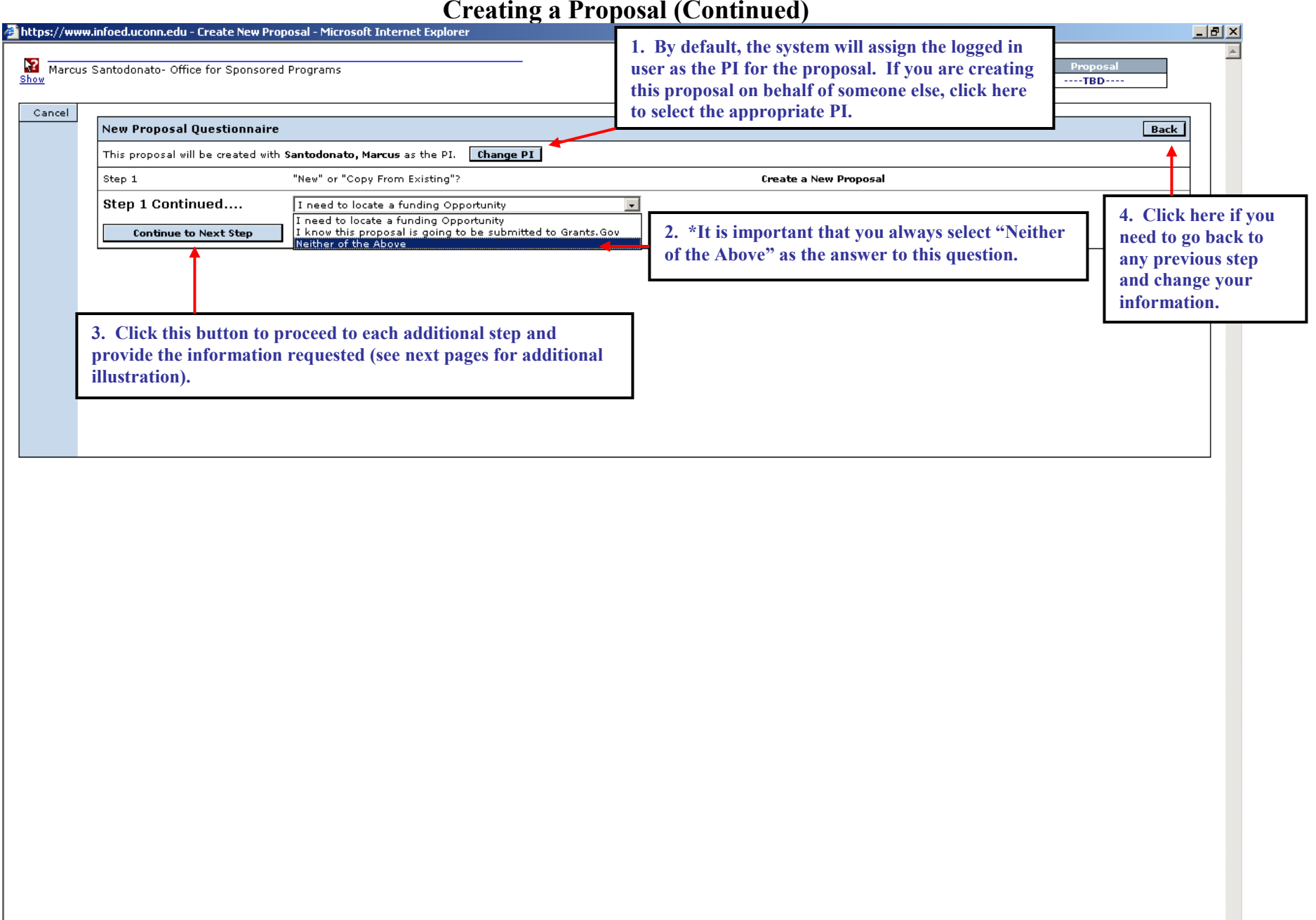

회

**D** D Internet

l III

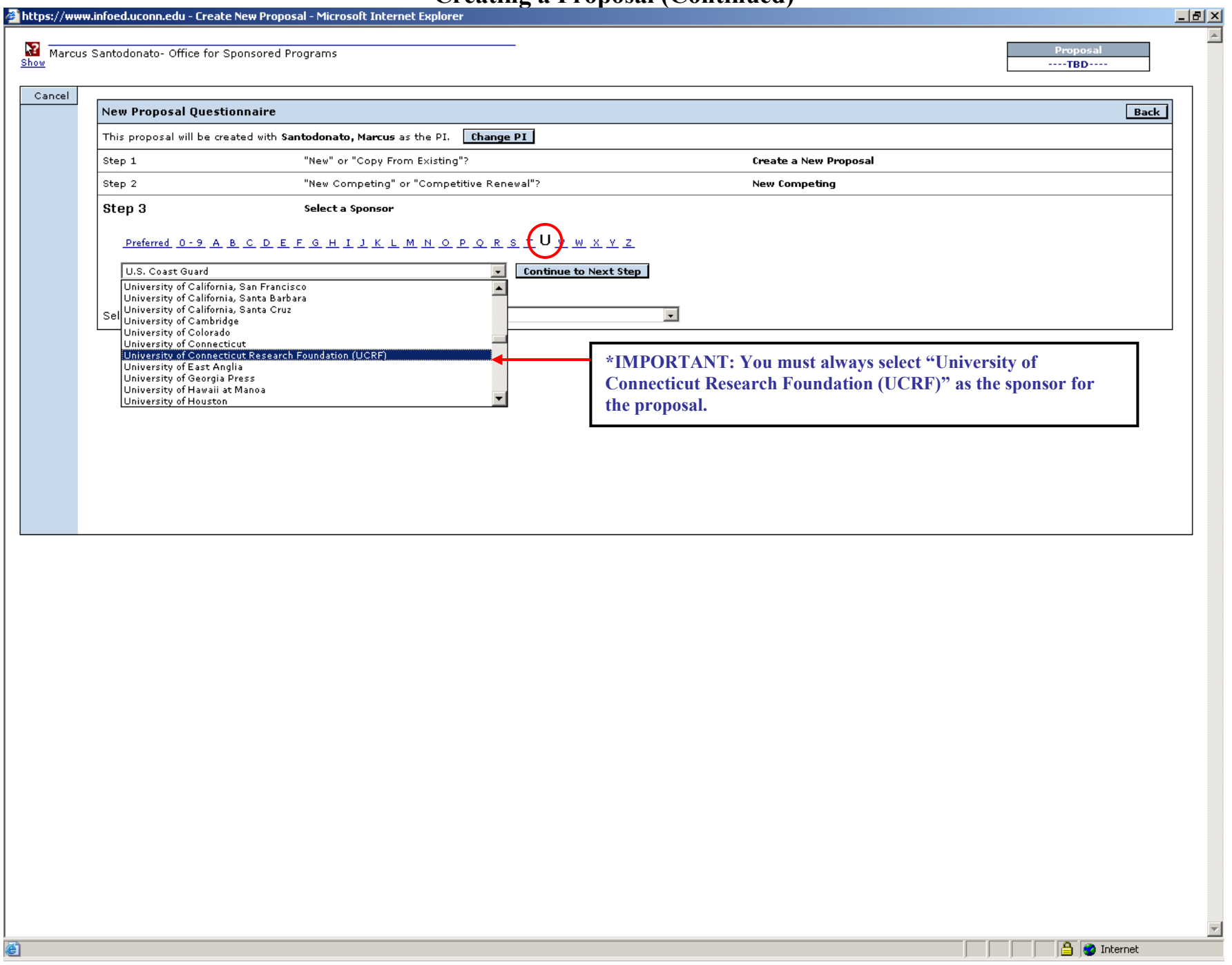

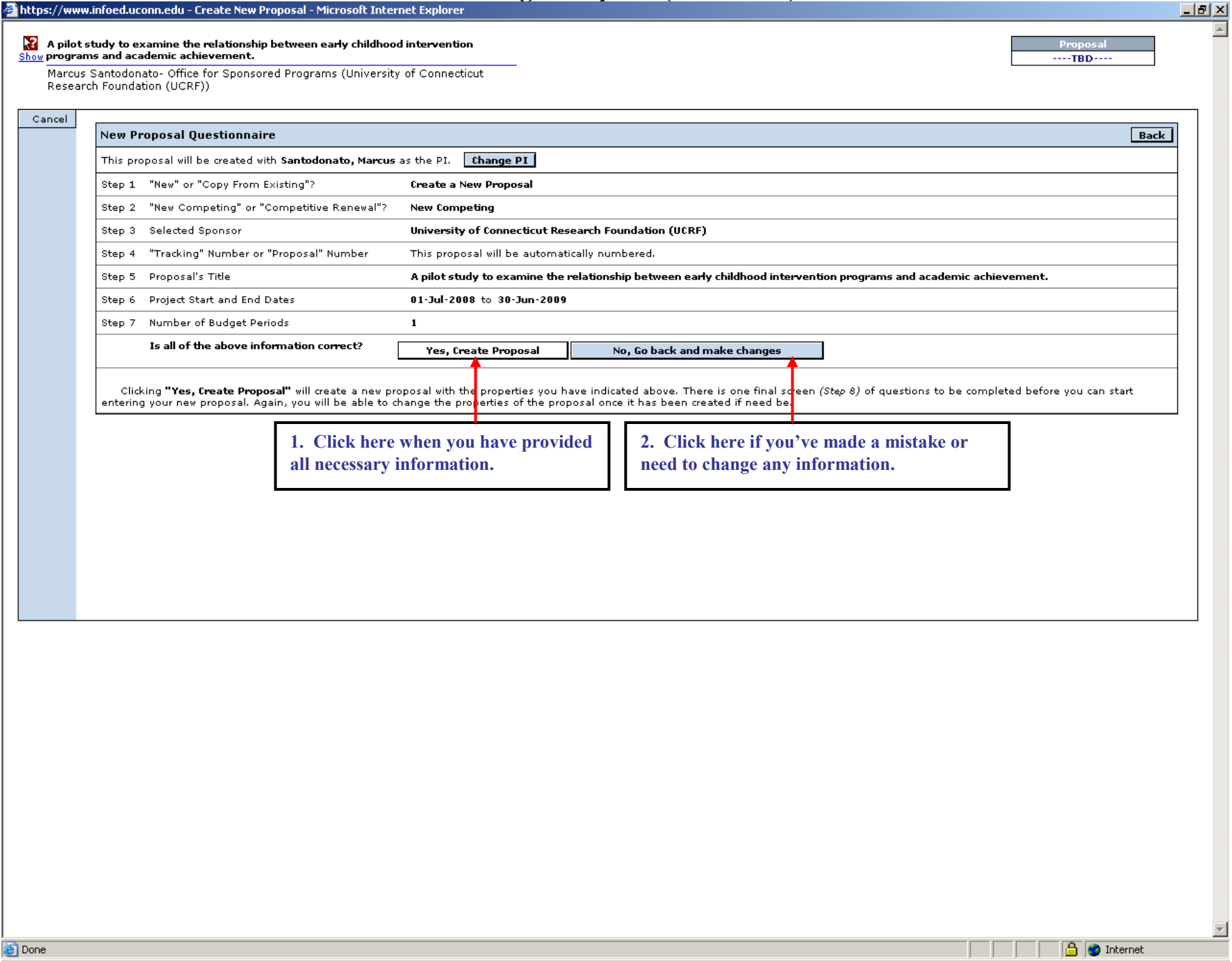

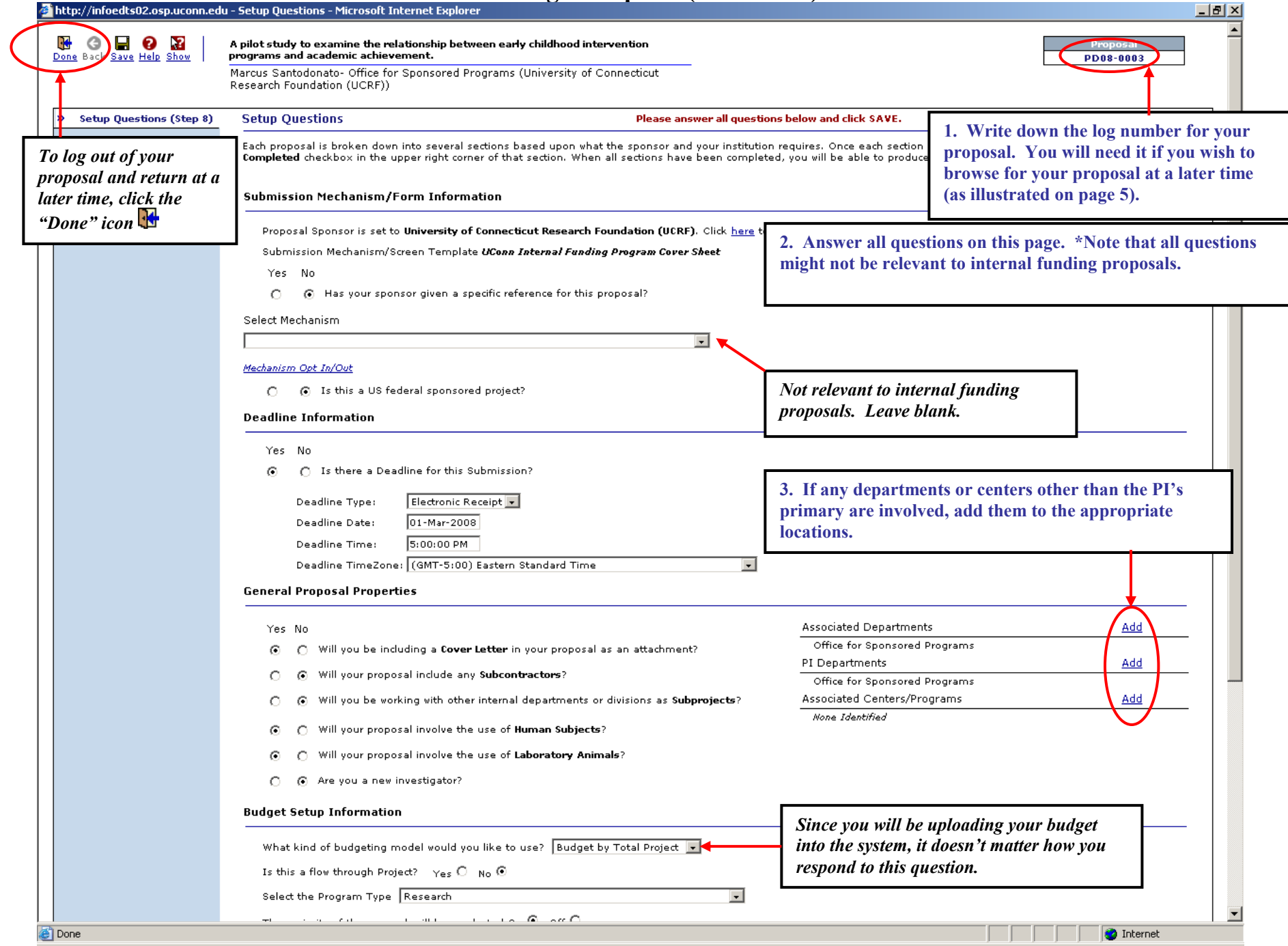

#### **Cover Letter**

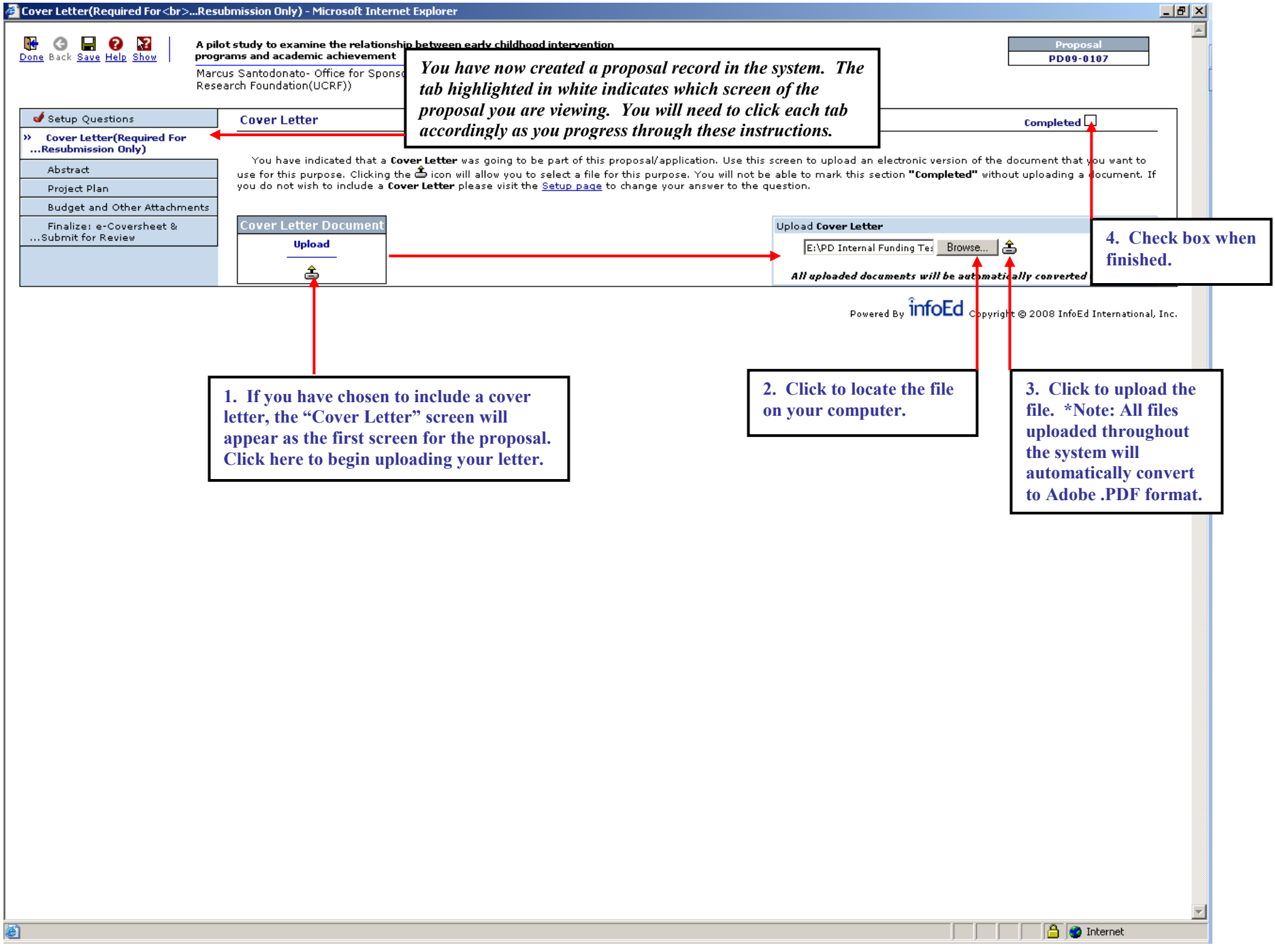

#### **Abstract**

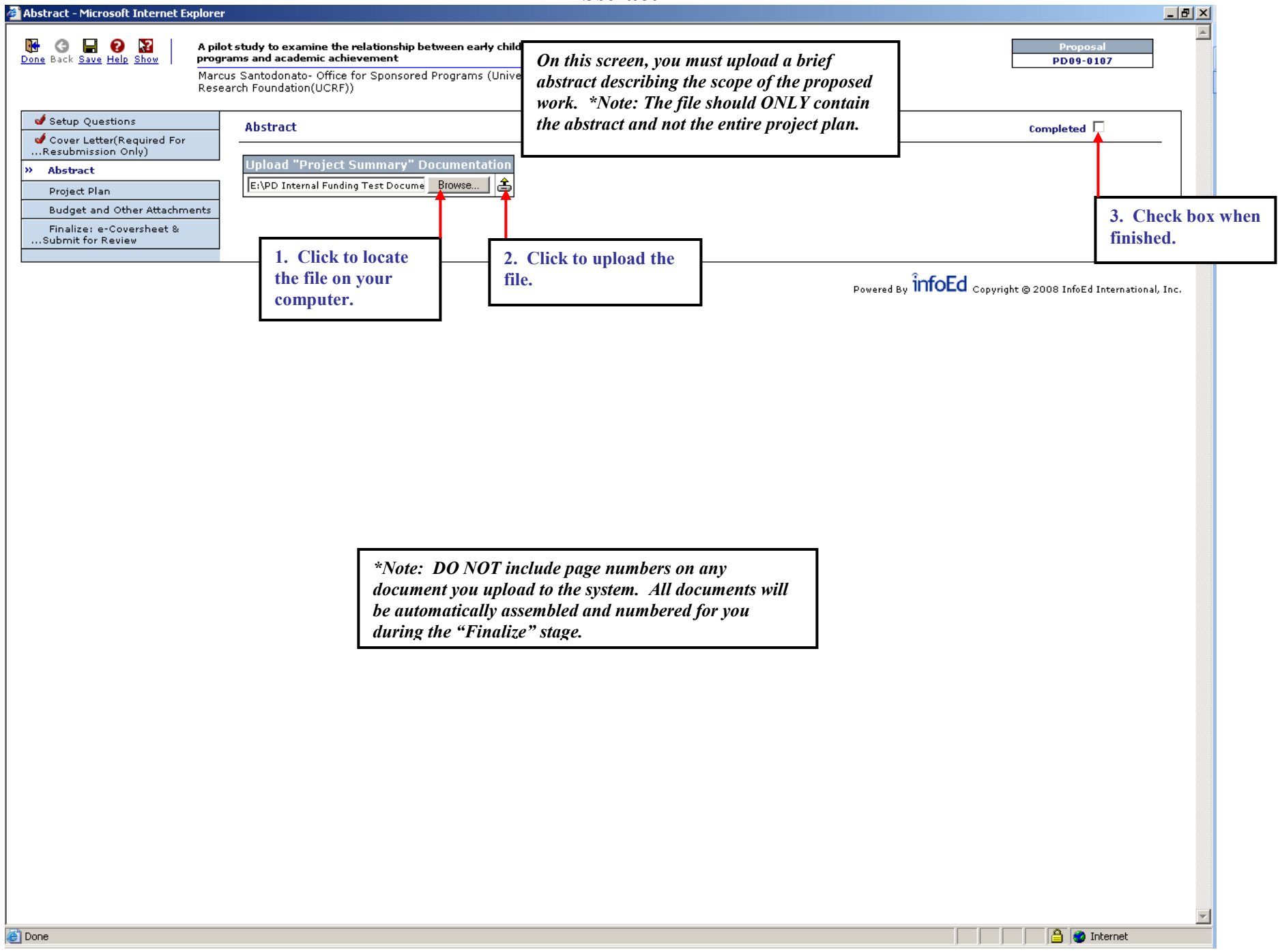

#### **Project Plan**

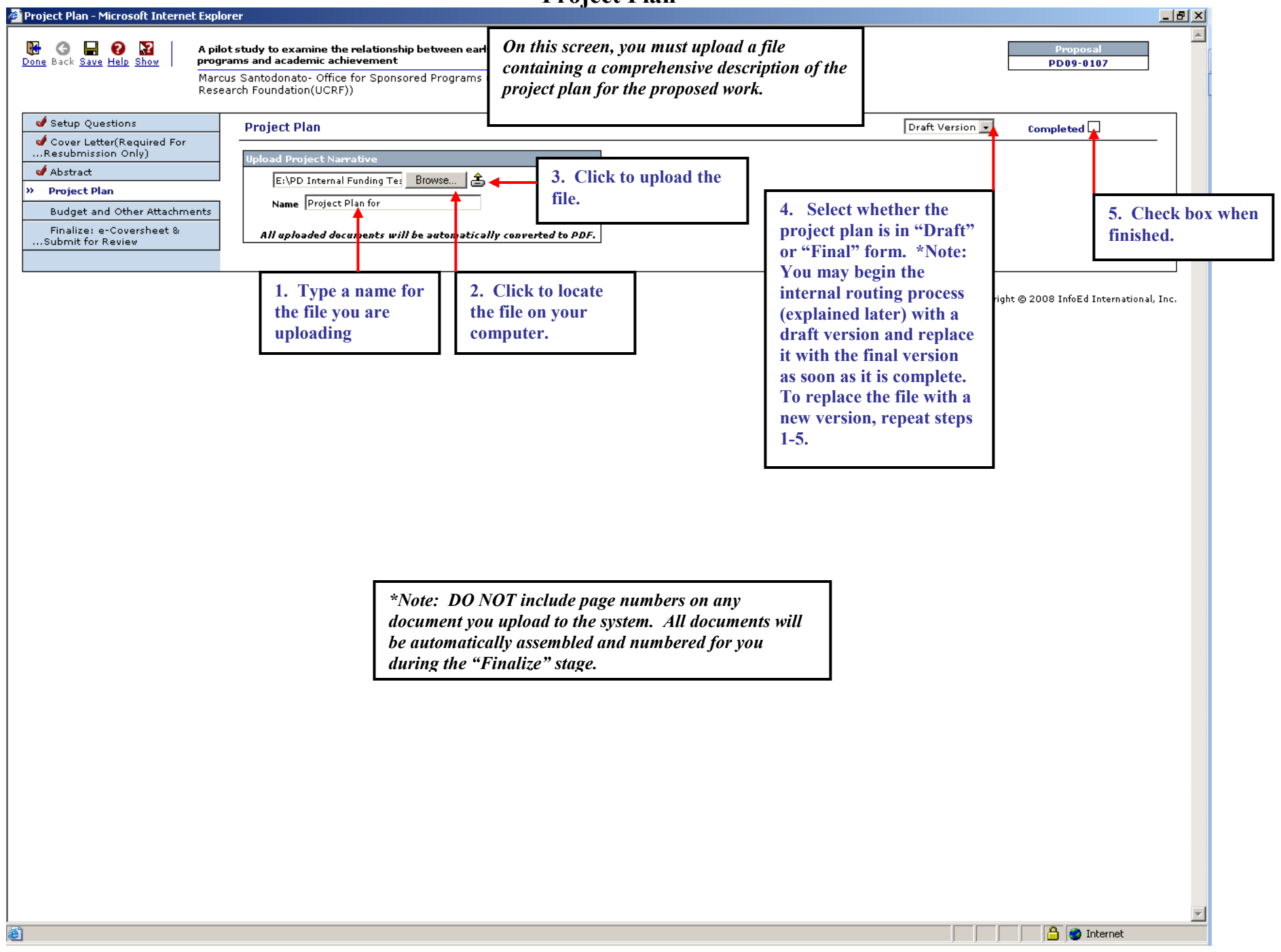

#### **Budget and Other Attachments**

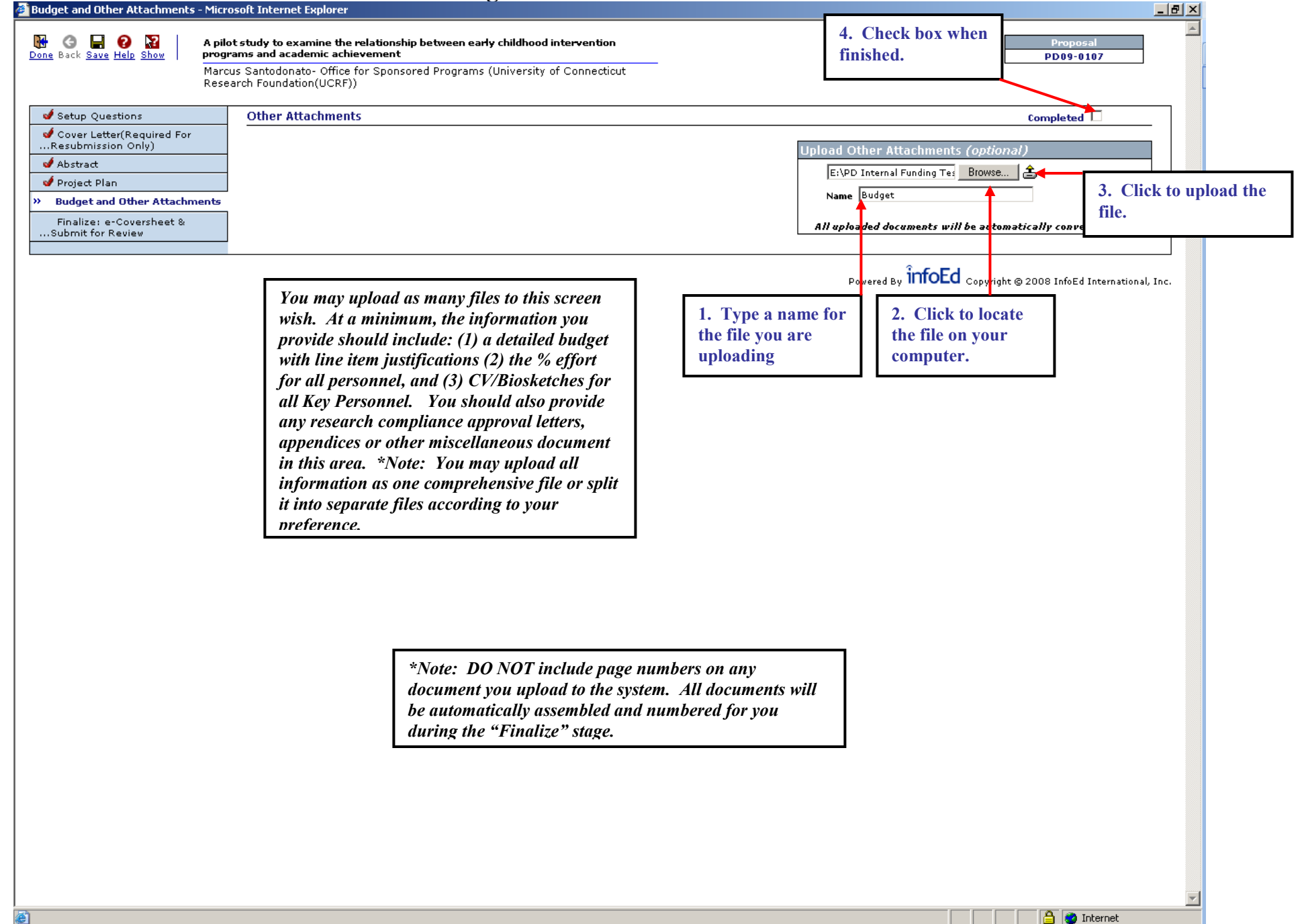

#### **Assembling the Proposal Application File**

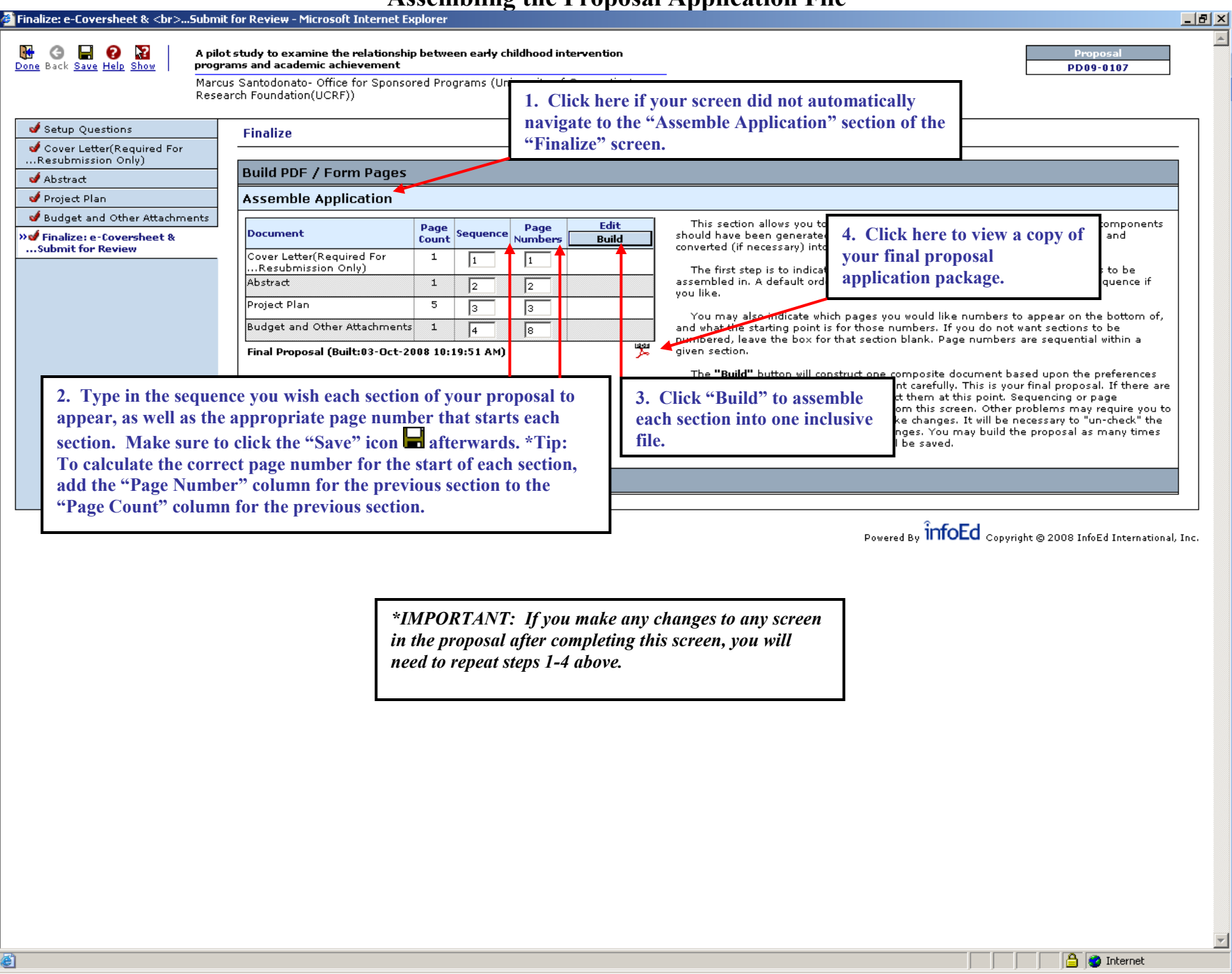

## **Finalize – Preparing the e-Cover Sheet**

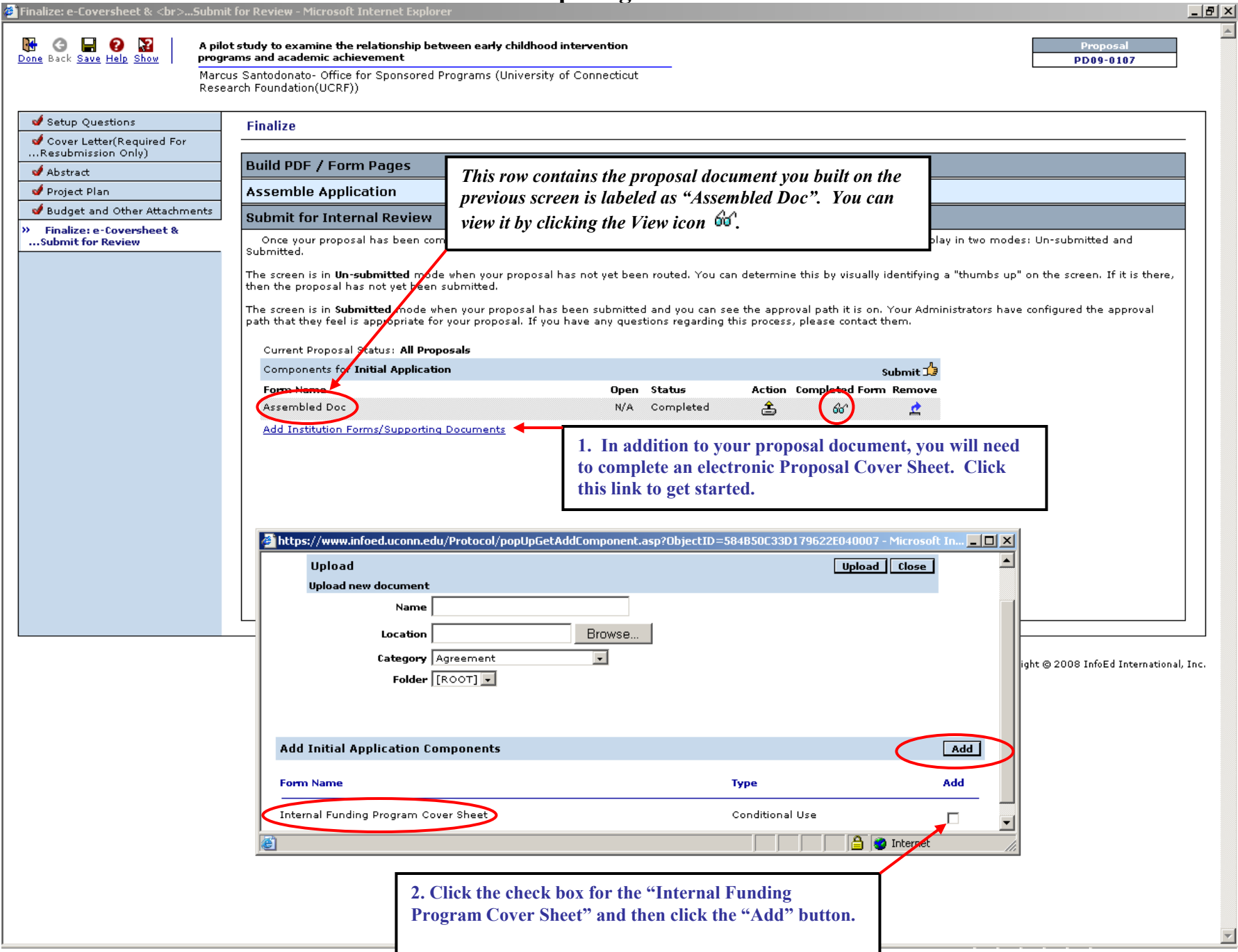

## **Finalize – Preparing the e-Cover Sheet (Continued)**

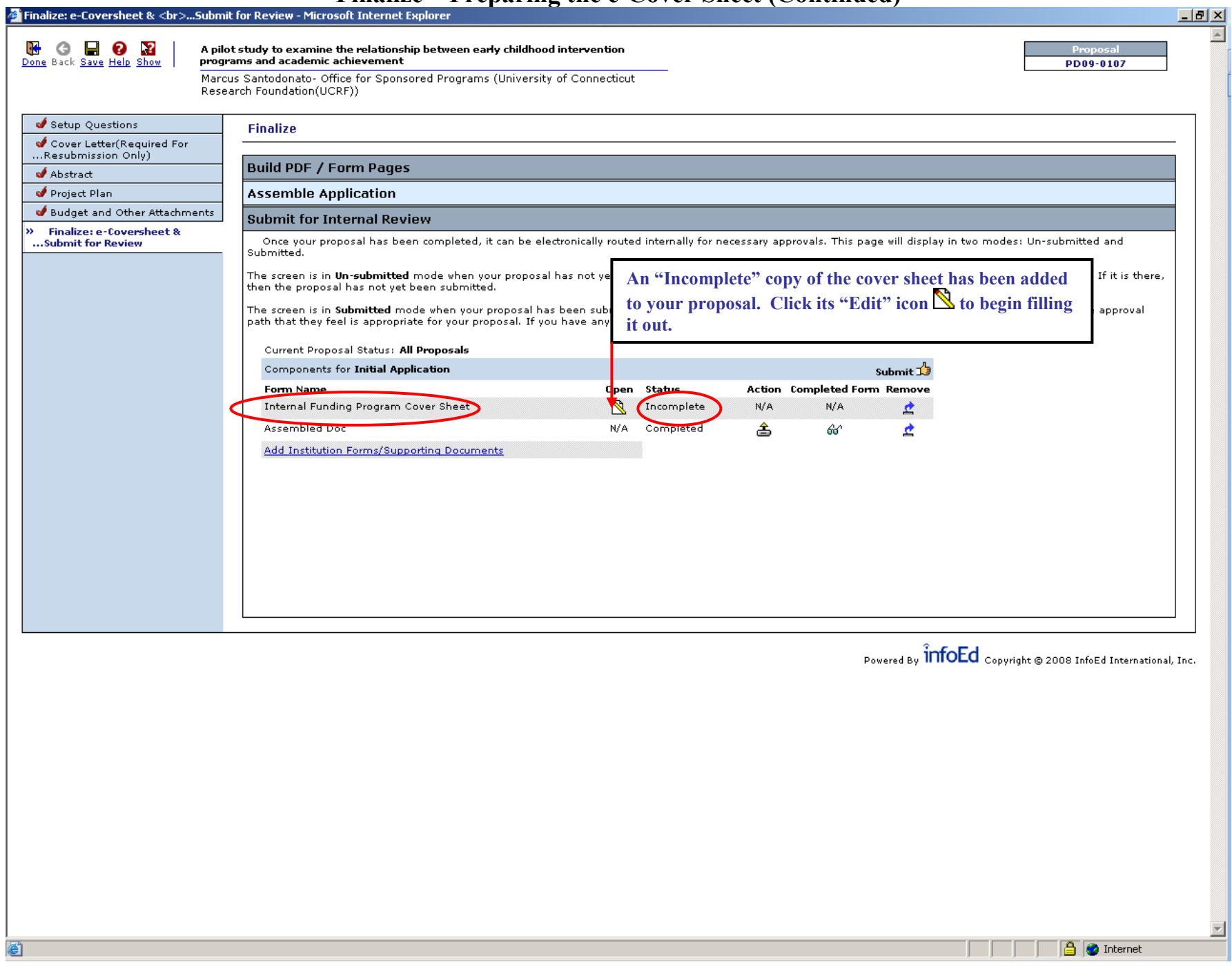

## **Finalize – Preparing the e-Cover Sheet (Continued)**

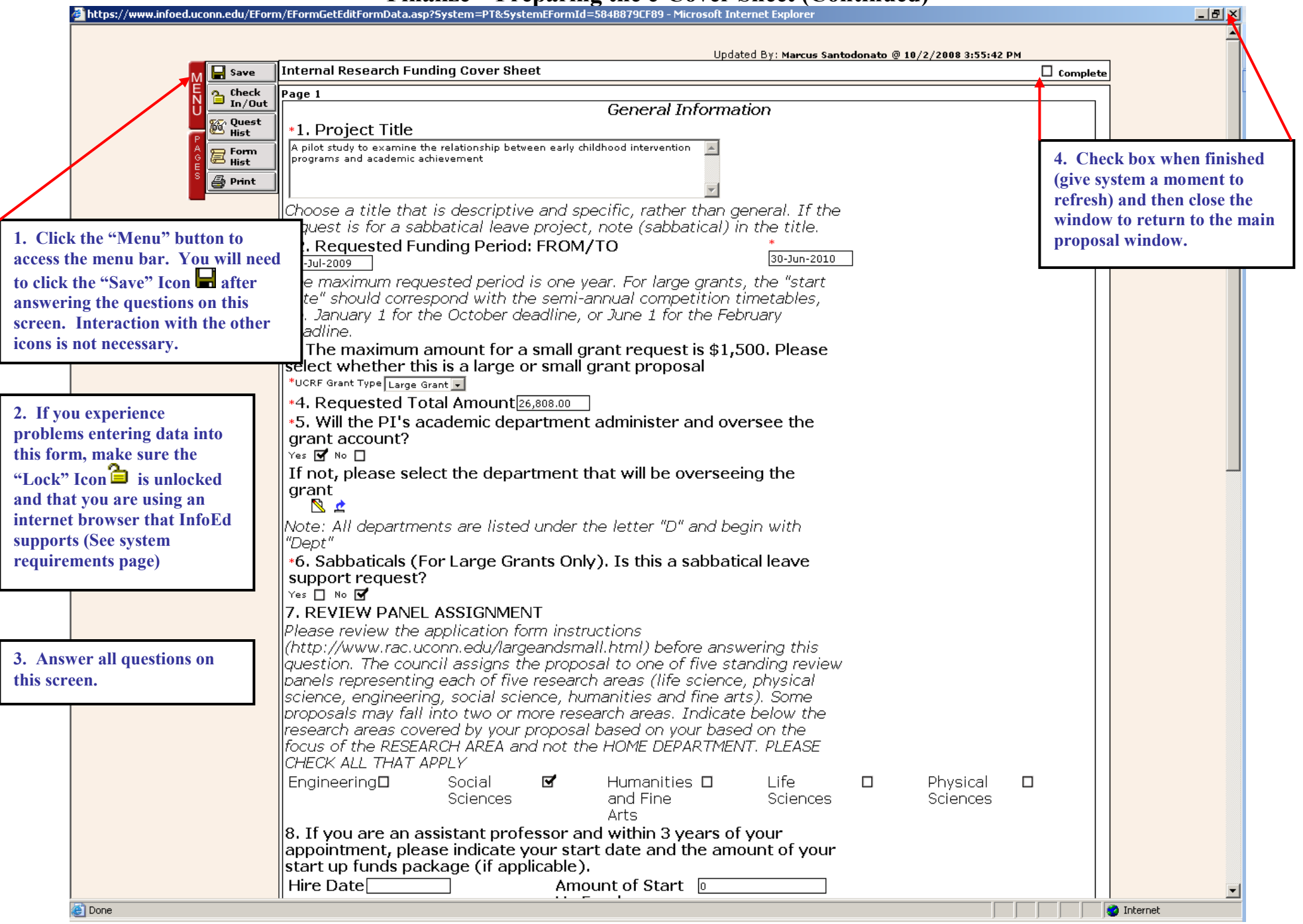

#### **Submitting the Proposal for Internal Approval and to the VPRGE office**

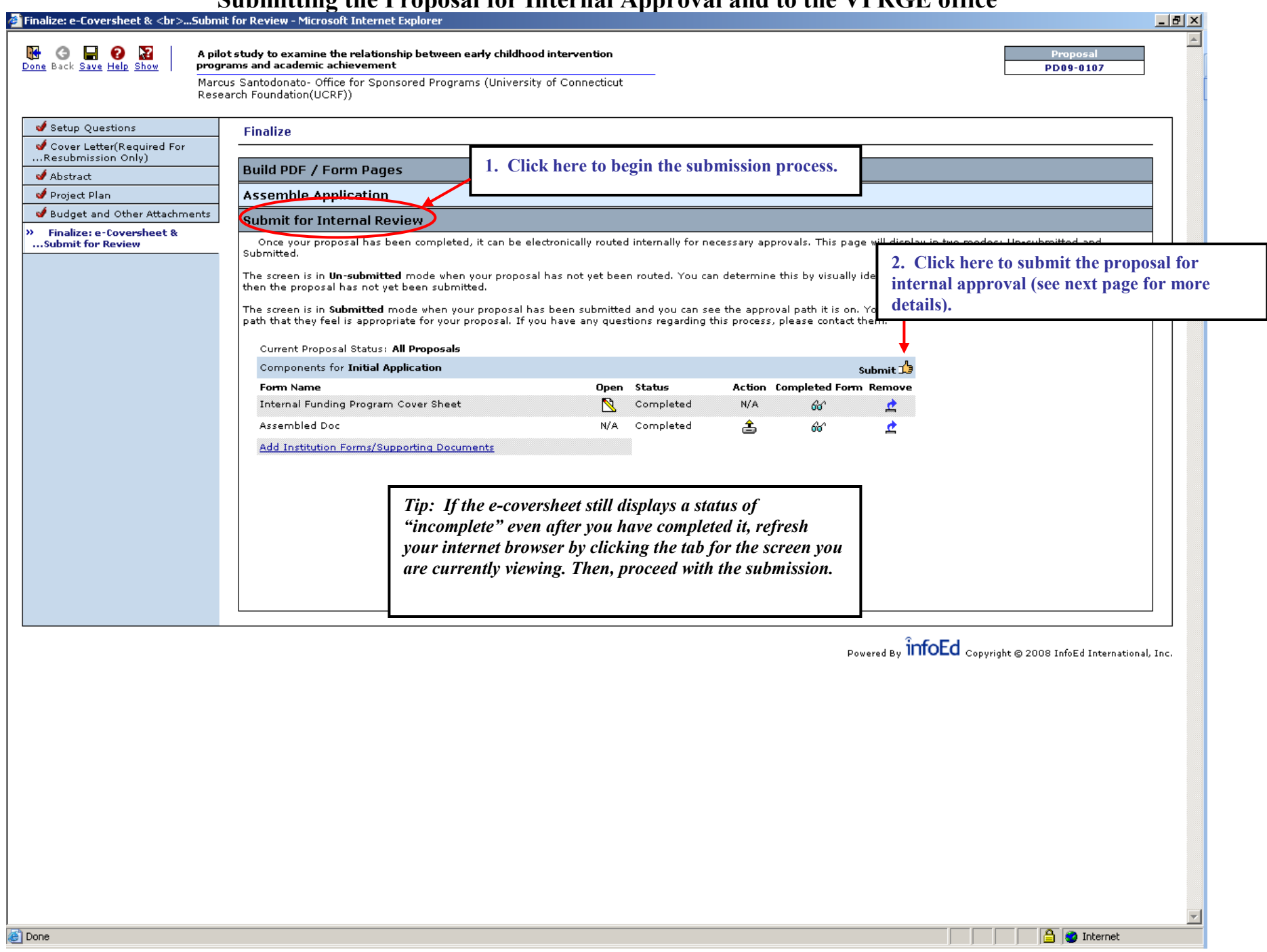

#### **Submitting the Proposal for Internal Approval and to the VPRGE Office (Continued)**

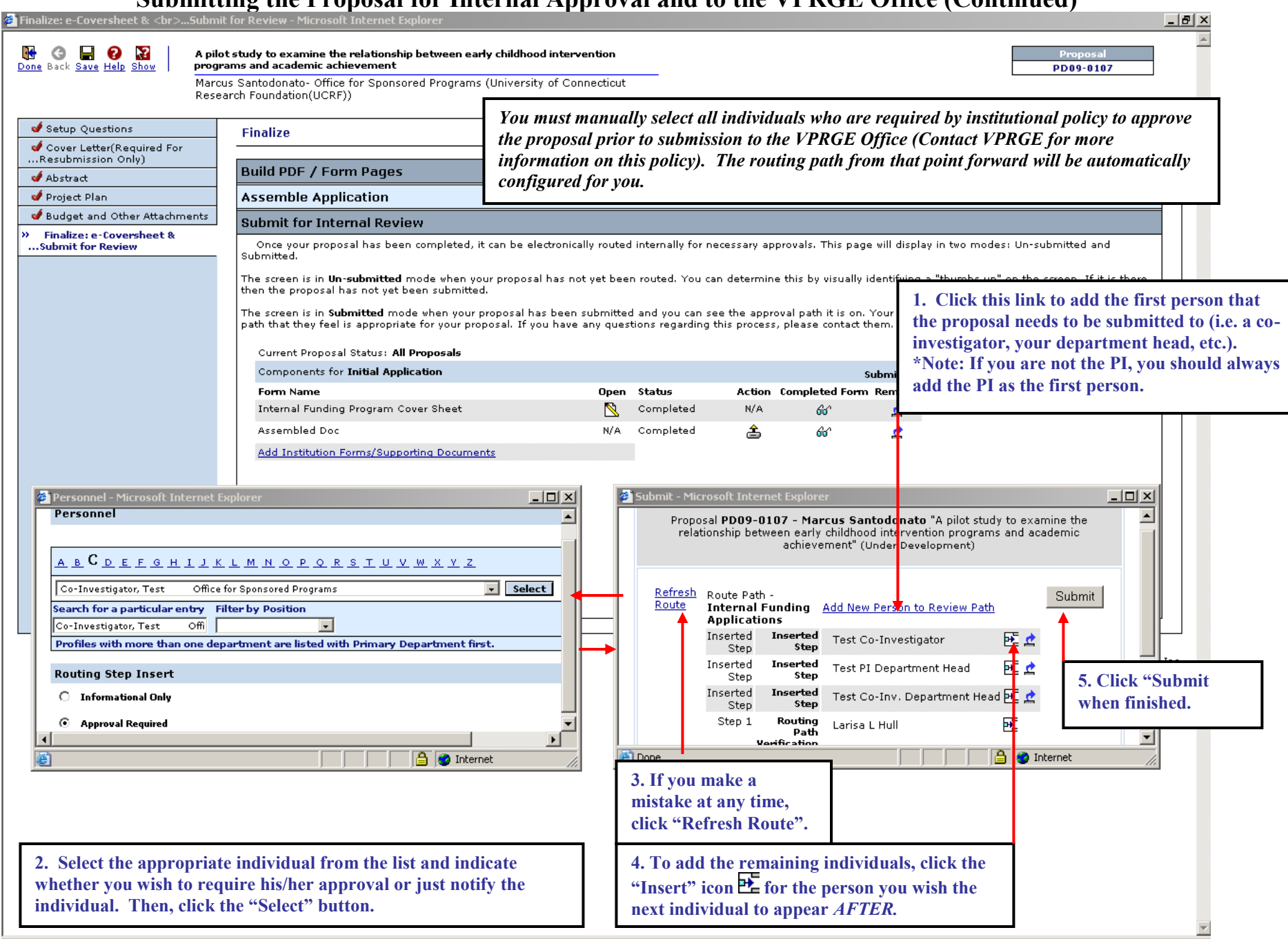

### **Submitting the Proposal for Internal Approval and to the VPRGE Office (Continued)**

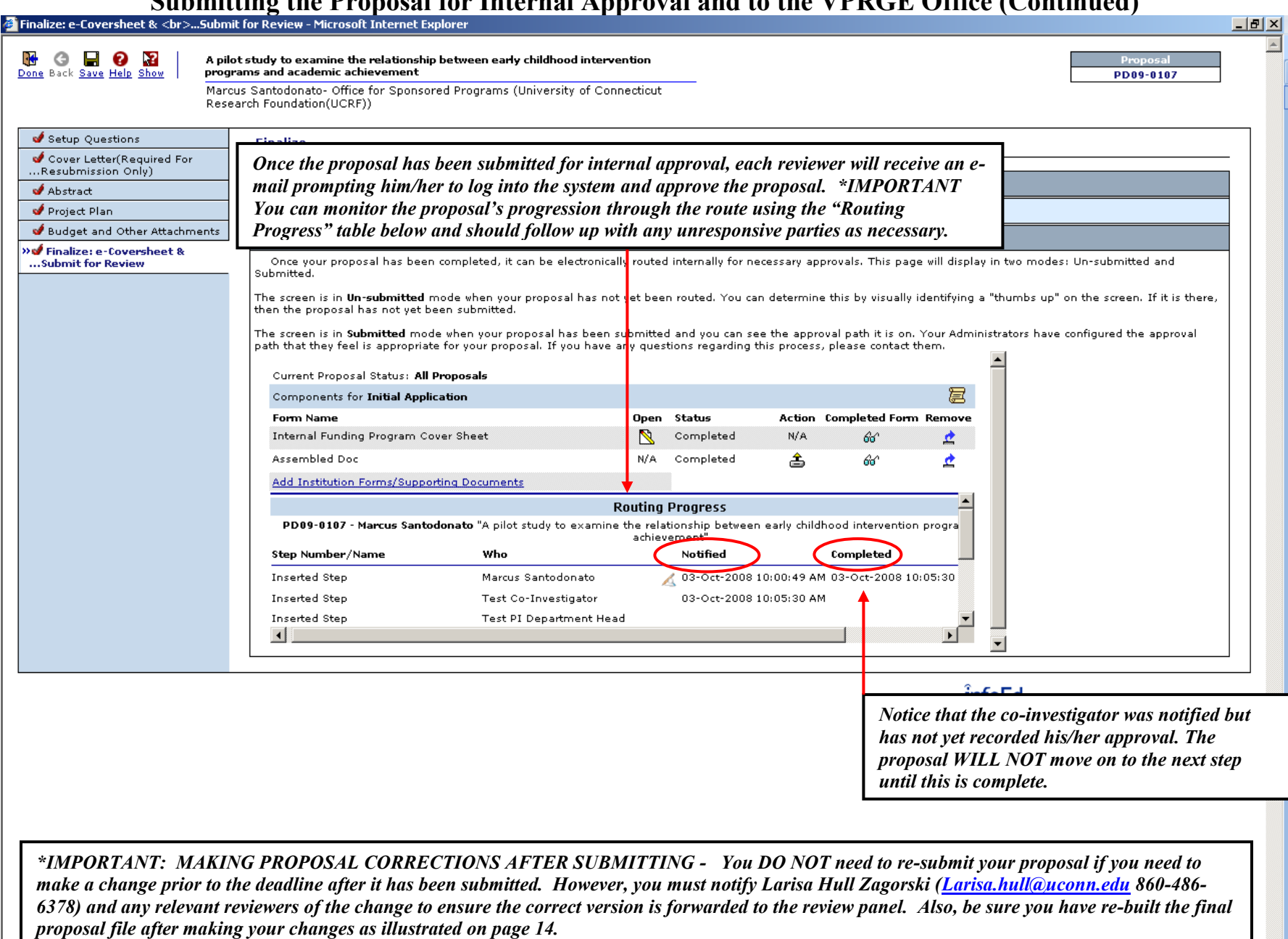

e)

 $\overline{\phantom{a}}$ 

**D** Internet

 $\mathbb{R}$